# 無卡提款功能申請

一、登入個人網路銀行>其他服務>無卡提款>無卡提款功能申請/註銷

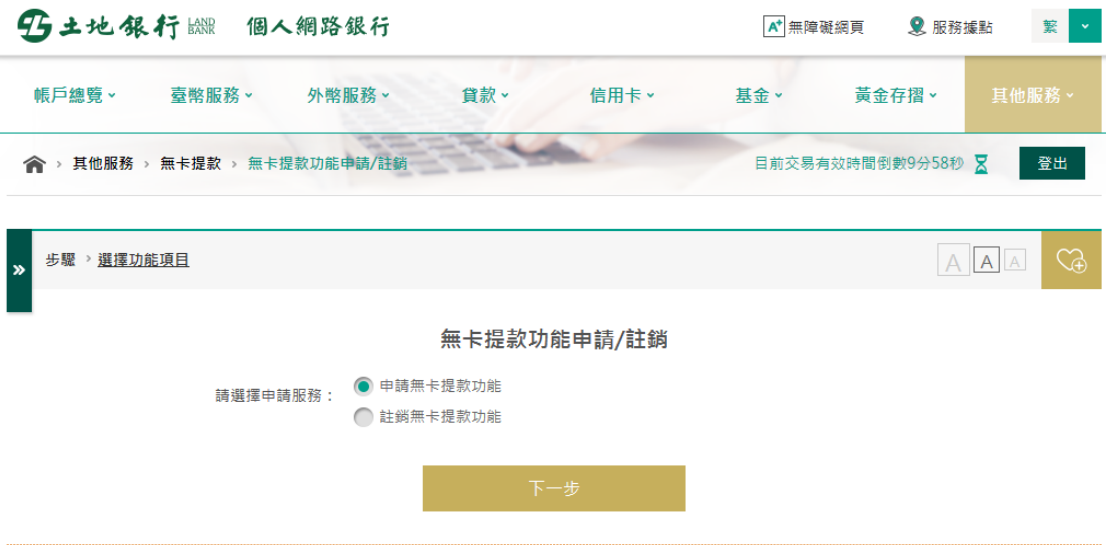

#### [i] 注意事項:

1. 無卡提款每日交易限額為三萬元,本行單筆限額為三萬元,跨行交易限額仍為單筆三萬元,並併入實體ATM每日十二萬元之額度控管。

二、同意 ATM 無卡提款服務約定書

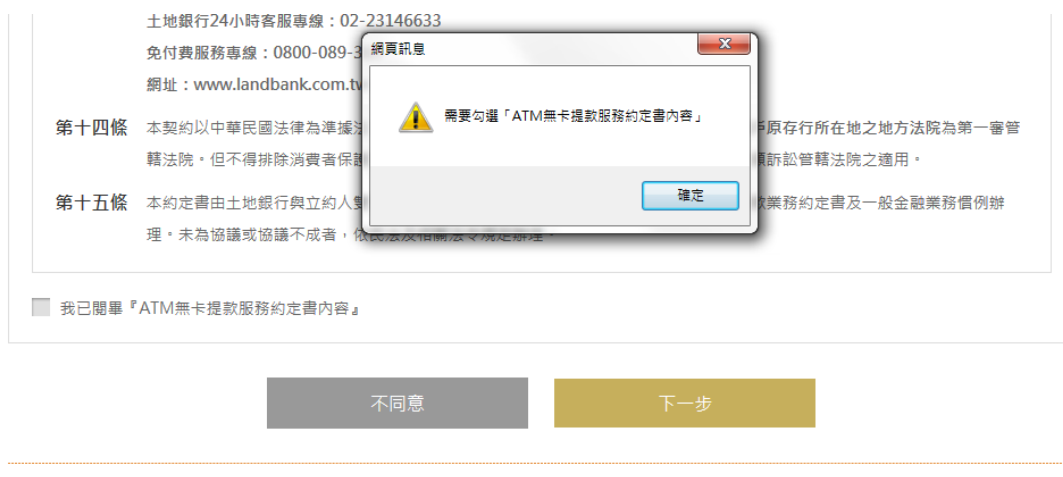

#### i 注意事項:

1. 無卡提款每日交易限額為三萬元,本行單筆限額為三萬元,跨行交易限額仍為單筆二萬元,並併入實體ATM每日十二萬元之額度控管。

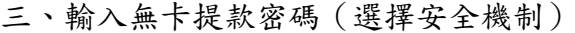

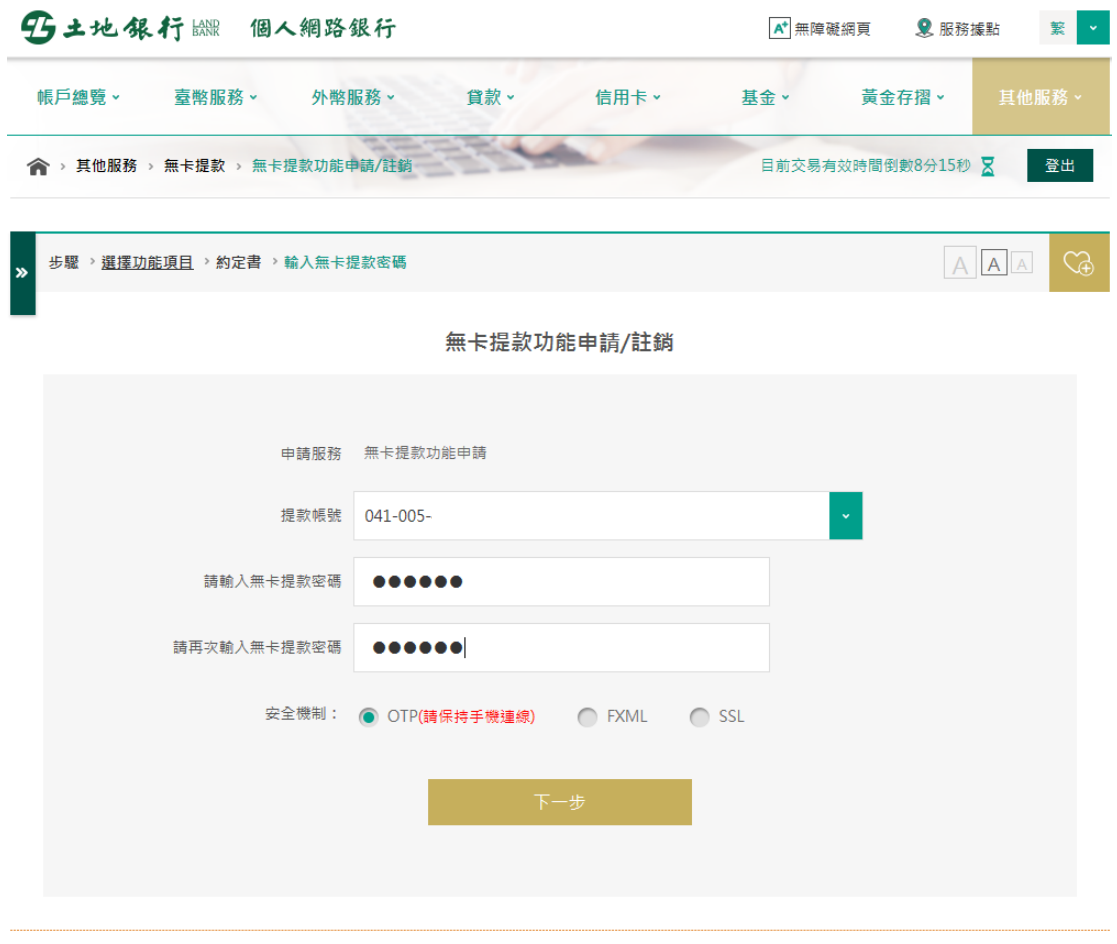

#### i 注意事項:

1. 無卡提款每日交易限額為三萬元,本行單筆限額為三萬元,跨行交易限額仍為單筆二萬元,並併入實體ATM每日十二萬元之額度控管。

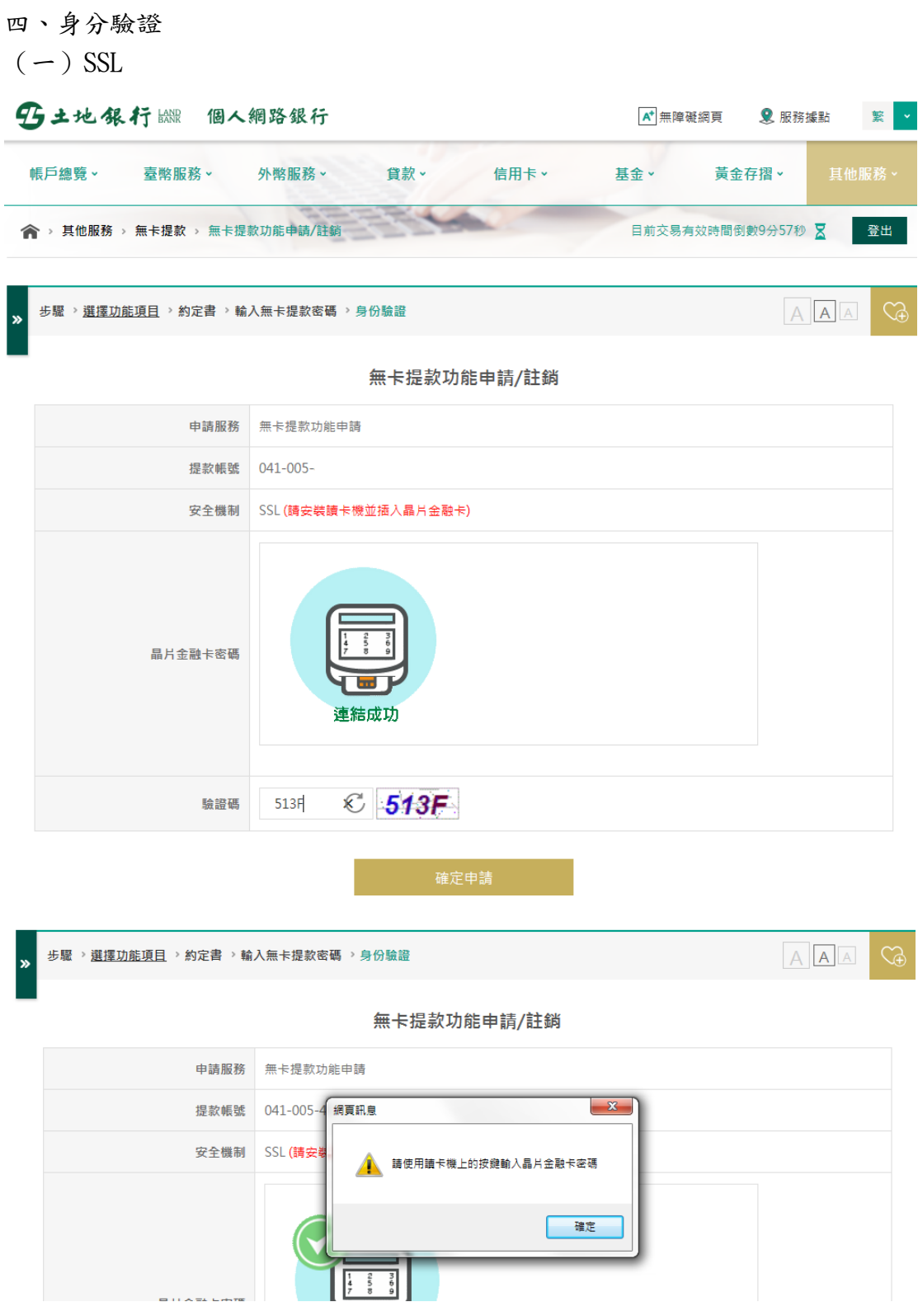

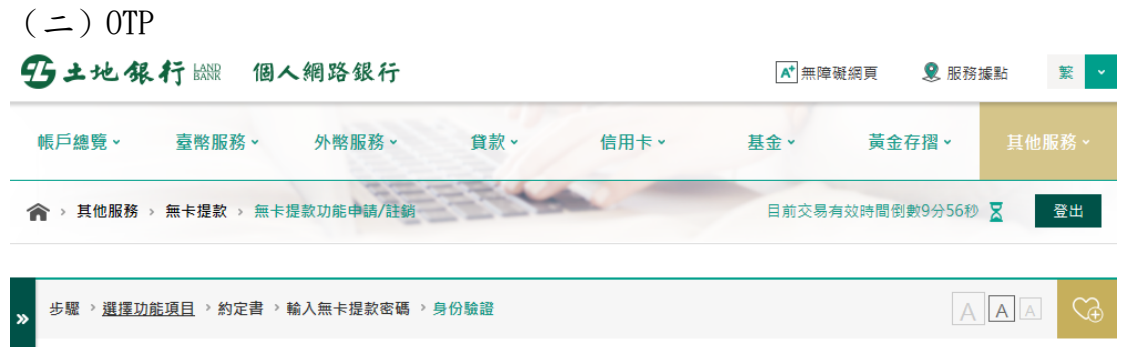

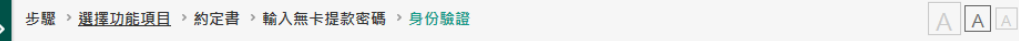

#### 無卡提款功能申請/註銷

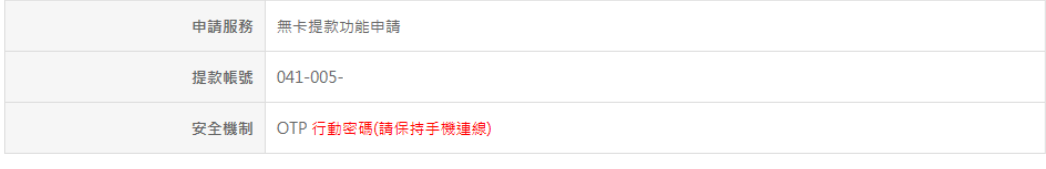

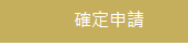

## 於手機行動密碼 APP 提示畫面輸入設定之行動密碼

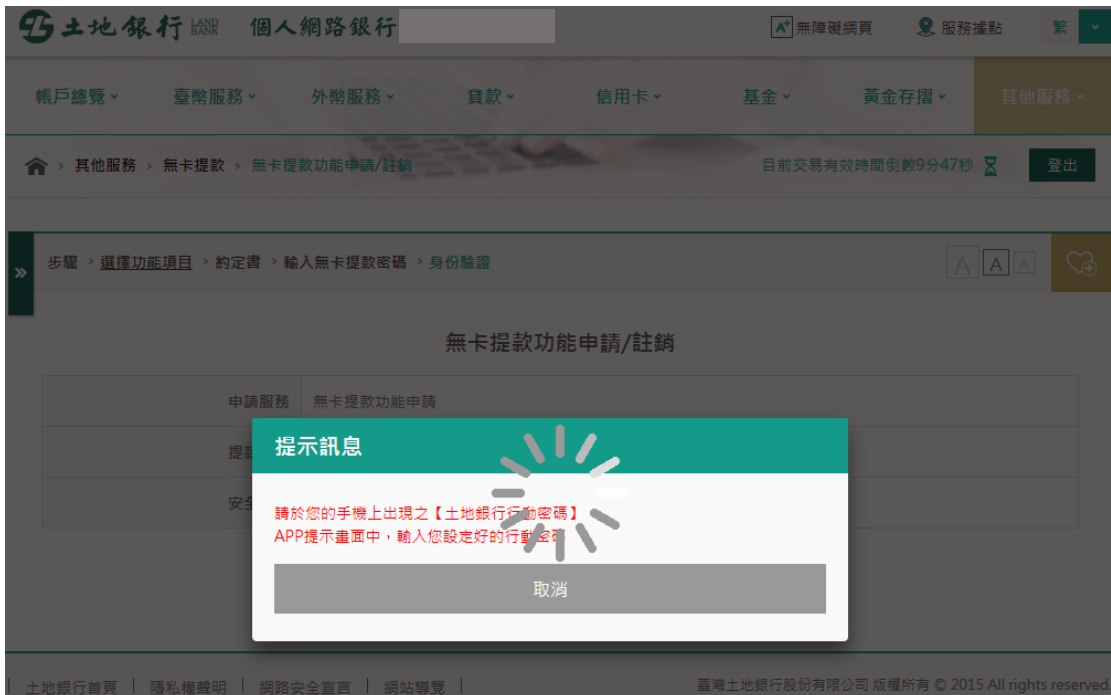

#### 至行動密碼 APP 輸入交易密碼

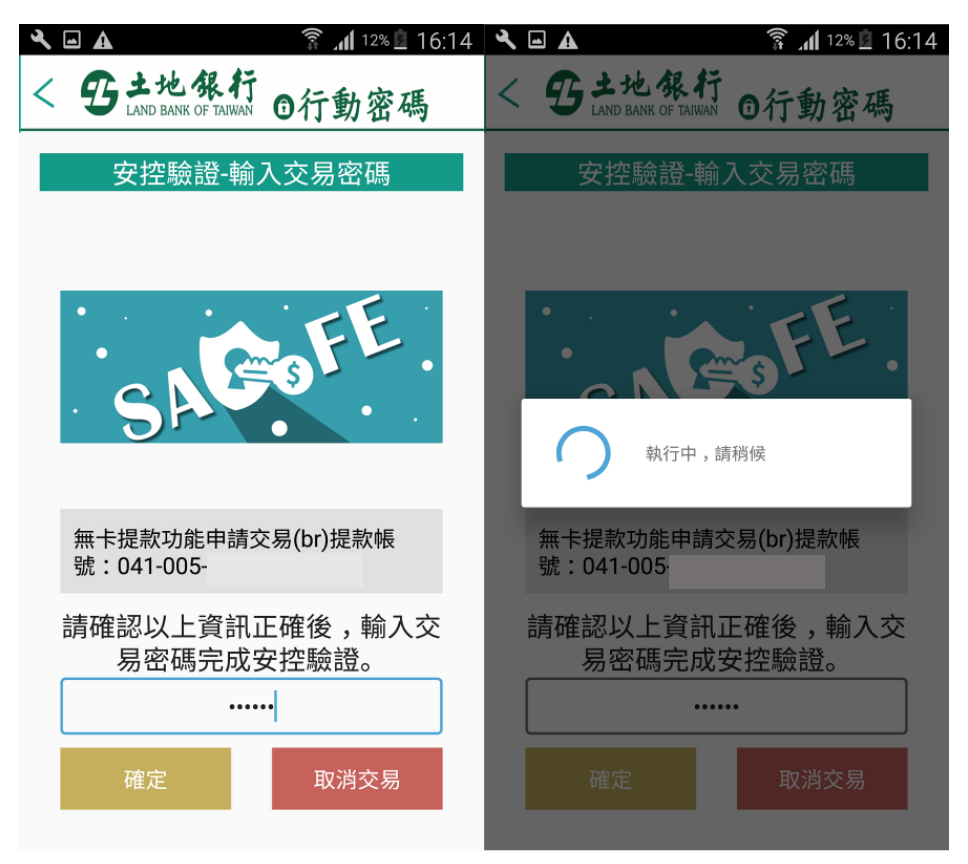

### 密碼正確,認證成功

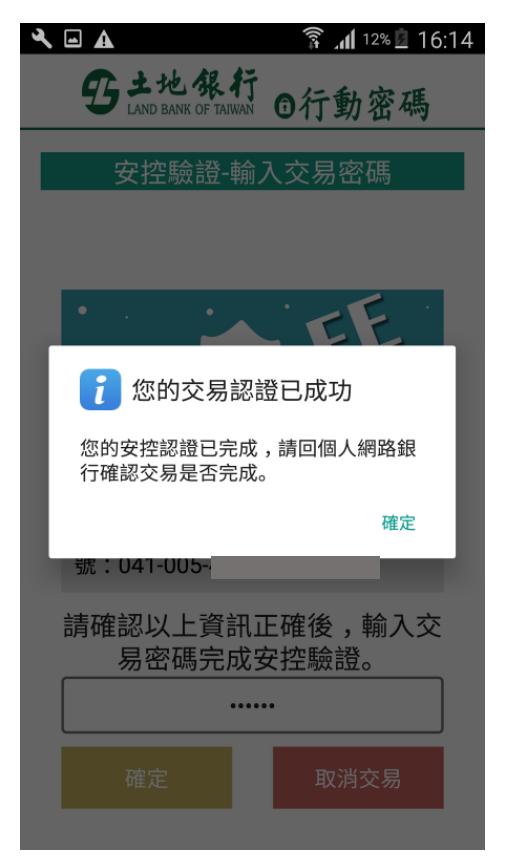

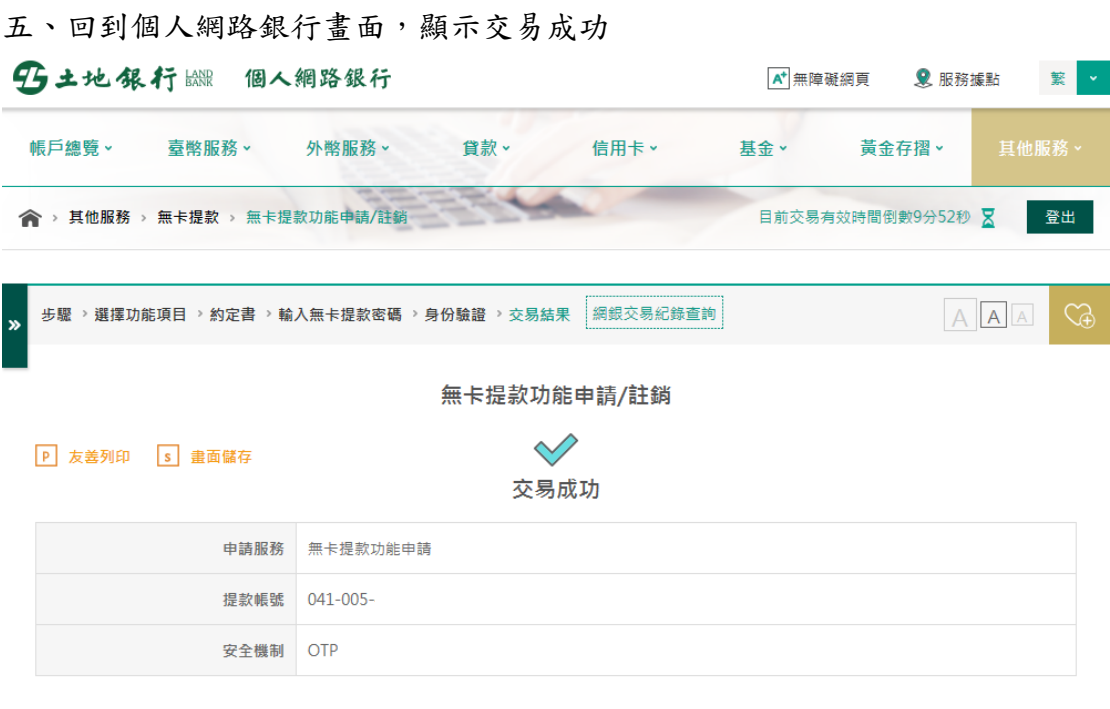

│ 土地銀行首頁 │ 隱私權聲明 │ 網路安全宣言 │ 網站導覽 │

 $\sim$ 

臺灣土地銀行股份有限公司 版權所有 © 2015 All rights reserved.